# **Information for compliance with Commission Regulation (EU)801/2013 (Great Britain only), (EU)2023/826 (Europe only)**

### Model Name: MFC-L2960DW

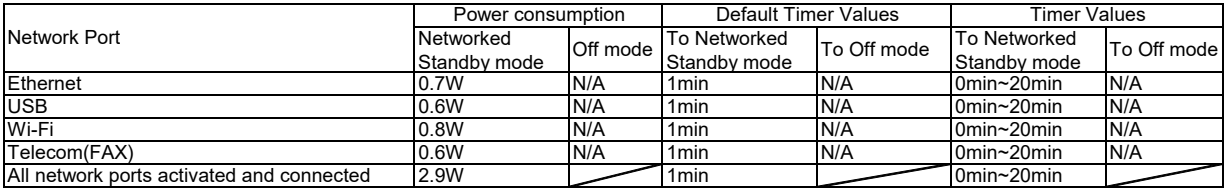

#### **How to enable/disable Wireless LAN**

1. Press **Settings** > **All Settings** > **Network** > **WLAN (Wi-Fi)**.

2. Press the **Up** or **Down** arrow key to select the **WLAN Enable** option. Press **WLAN Enable**.

3. Do one of the following:

・ To enable Wi-Fi, select **On**. Press **OK**.

・ To disable Wi-Fi, select **Off**. Press **OK**.

4. Press **Home**.

### **How to enable/disable Wi-Fi Direct**

1. Press **Settings** > **All Settings** > **Network** > **Wi-Fi Direct**.

2. Press the **Up** or **Down** arrow key to select the **I/F Enable** option. Press **I/F Enable**.

3. Do one of the following:

・ To enable Wi-Fi Direct, select **On**. Press **OK**.

・ To disable Wi-Fi Direct, select **Off**. Press **OK**.

4. Press **Home**.

## Power consumption

Your machine has a power-saving function. If you deactivate this function or choose to delay its activation, power consumption will increase.